# **PERANCANGAN SISTEM INFORMASI PENJADWALAN RUANG PERTEMUAN BAGI PENYEWA** *VIRTUAL OFFICE* **PADA PT. VOFFICE**

#### **Endang Ayu Susilawati<sup>1</sup> , Khairunnisa<sup>2</sup>**

<sup>1</sup>Dosen Jurusan Sistem Informasi, Universitas Darma Persada <sup>2</sup>Jurusan Sistem Informasi, Universitas Darma Persada

### email: endang\_ayu\_s@yahoo.com

#### **ABSTRAKS**

*Virtual Office* banyak diminati oleh kalangan *enterpreneur* dan *startup* karena dapat menghemat biaya operasional dengan tetap memiliki alamat gedung perkantoran sebagai alamat legal bisnis, yang berlokasi di zona perkantoran. Tingginya peminat Virtual Office pada PT. Voffice memerlukan pengaturan penggunaan ruangan pertemuan bagi penyewa yang telah mengikat kontrak untuk *virtual office* dengan PT. Voffice yang otomatis mendapatkan fasilitas ruang pertemuan selama masa kontrak.

Perancangan Sistem Informasi Penjadwalan ruang pertemuan bagi penyewa *virtual office* ini menggantikan manajemen penjadwalan ruangan pertemuan yang masih menggunakan spreadsheet sehingga masih sering terjadinya jadwal pertemuan yang bersamaan.. Pengumpulan data dilakukan melalui studi pustaka, observasi dan wawancara.

Perancangan Sistem informasi penjadwalan memiliki dua hak akses vaitu sebagai Penyewa dan hak akses sebagai administrasi Gedung. Sebagai Penyewa Virtual Office dapat memilih ketersediaan ruang pertemuan sesuai dengan jadwal yang diinginkan dan melakukan reservasi. Hak akses administrasi Gedung dapat melakukan pengaturan jadwal ketersediaan ruang pertemuan bagi penyewa virtual office dan melakukan pengolahan data penyewa virtual office serta ruang pertemuan.

Perancangan Sistem Informasi Penjadwalan ruang pertemuan bagi penyewa *virtual office* dapat membantu para penyewa virtual office dalam menggunakan ruang pertemuan pada PT.vOffice yaitu memperoleh informasi jadwal ruang pertemuan terkini, dan membantu administrasi dalam mengelola data ruang pertemuan sesuai kapasitas ruangan dan waktu yang dibutuhkan

**Kata kunci :** *Virtual Office, Penjadwalan*

### **1. PENDAHULUAN**

*Virtual Office* atau kantor virtual merupakan salah satu solusi bagi kalangan *enterpreneur* dan *startup* karena dapat menghemat biaya operasional dengan tetap memiliki alamat gedung perkantoran sebagai alamat legal bisnis, yang berlokasi di zona perkantoran. Penyewa Virtual Office otomatis akan mendapatkan fasilitas ruang pertemuan sesuai dengan yang tertera pada kontrak masing-masing.

Tingginya peminat virtual Office pada PT. Voffice memerlukan pengaturan penggunaan ruangan pertemuan bagi penyewa. Saat ini manajemen penjadwalan ruangan pertemuan masih menggunakan spreadsheet sehingga sering terjadinya jadwal pertemuan yang bersamaan

Perancangan Sistem Informasi Penjadwalan ruang pertemuan bagi penyewa *virtual office* menggantikan sistem berjalan yang dapat membantu para penyewa virtual office dalam menggunakan ruang pertemuan pada PT.vOffice yaitu memperoleh informasi jadwal ruang pertemuan terkini, dan membantu administrasi dalam mengelola data ruang pertemuan sesuai kapasitas ruangan dan waktu yang dibutuhkan

## **2. METODOLOGI PENELITIAN**

### **2.1. Metode Pengumpulan Data**

a. Observasi

Kegiatan ini dilakukan dengan melihat langsung kegiatan system berjalan yang dilakukan dalam penjadwalan untuk penyewa Virtual Office pada PT. Voffice

- b. Wawancara Wawancara ini dilakukan tanya – jawab dengan management building PT. Voffice
- c. Studi Pustaka ` Studi pustaka ini dilakukan melalui buku referensi,jurnal dan situs internet yang dapat dijadikan acuan pembahasan dalam masalah ini.

### **2.2. Metodologi Pengembangan Sistem**

Metodologi yang digunakan untuk Perancangan Sistem Informasi Penjadwalan ruang pertemuan menggunakan metode *Agile*. Tahapan-tahapan dalam metode *Agile*, yaitu sebagai berikut :

- 1. Perencanaan. pada langkah ini dilakukan dengan cara membuat rencana mengenai kebutuhan dari bagian administrasi management building PT Voffice dalam mengatur jadwal penggunaan ruang pertemuan bagi para penyewa *virtual office*
- 2. Implementasi. dilakukan pengkodean perangkat lunak dengan membuat fitur akses *Klien* yaitu penyewa *virtual office* yang memiliki hak untuk menggunakan ruang pertemuan sesuai dengan kontrak perjanjian, pembuatan fitur hak akses Administrasi dalam pengolahan ruangan pertemuan bagi penyewa *virtual office*..
- 3. Tes Perangkat Lunak. Melakukan proses testing dari semua fitur pada Klien dan Administrasi agar *bug* yang ditemukan bisa segera diperbaiki dan menjaga kualitas system informasi penjadwalan ruangan.
- 4. Dokumentasi. Membuat dokumentasi terkait cara penggunaan system informasi penjadwalan ruangan ini agar mempermudah proses pemeliharaan sistem.
- 5. Deployment. Melakukan uji coba kepada Klien dan administrasi Gedung untuk menggunakan Aplikasi ini untuk menguji kualitas sistem. Setelah sistem memenuhi syarat maka siap di *deployment*.
- 6. Pemeliharaan. Pemeliharaan agar perangkat lunak secara berkala.

# **3. ANALISA DAN PERANCANGAN SISTEM**

### **3.1** *Use Case Diagram*

Perancangan Sistem Informasi Penjadwalan ruang pertemuan bagi penyewa *virtual office* dimulai dengan akses level sebagai *klien*. *klien* melakukan pemilihan ruang pertemuan yang tersedia sesuai dengan jadwal yang diinginkan dan ketersediaan ruangan. Secara otomatis sistem akan *membooking* jadwal yang sudah dipilih dan disetujui.

Akses level administrasi gedung melakukan approval terkait data penyewa berdasarkan data-data yang telah diinput. Selain itu akses ini melakukan pengolahan ruangan yang tersedia dan sudah dipesan oleh *klien*.

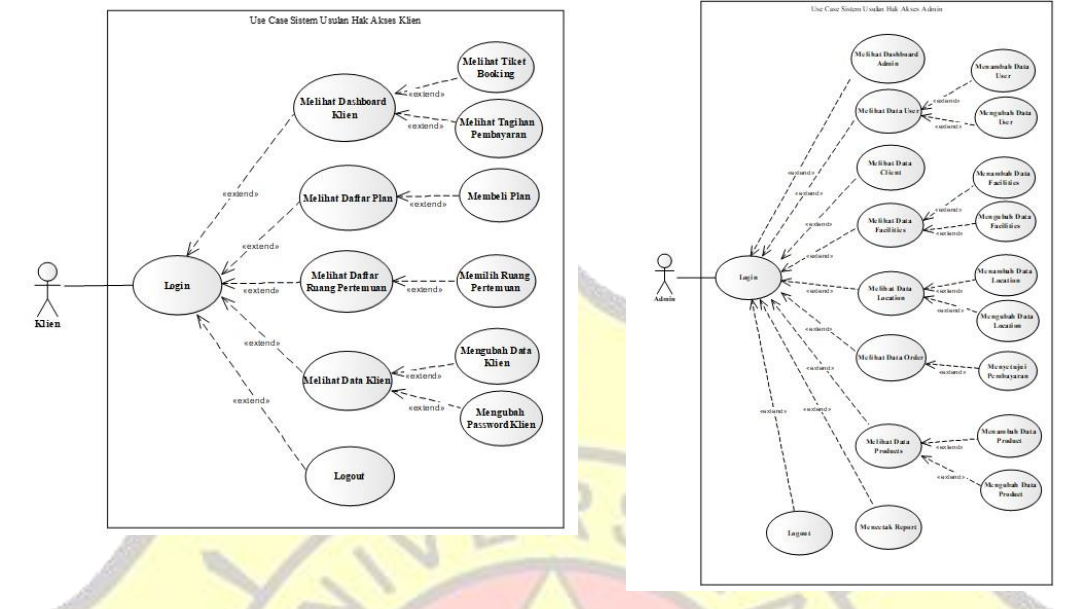

Gambar 1. Diagram *Use Case* akses *klien* Gambar 2. Diagram *Use Case* akses level admin

# **3.2** *Activity* **Diagram**

Diagram *Activity* akses level *klien* dan admin menjelaskan proses aktivitas yang dilakukan oleh masing-masing akses level. Perancangan diagram *activity* masingmasing pada gambar 3, gambar 4, gambar 5 dan gambar 6 sebagai berikut:

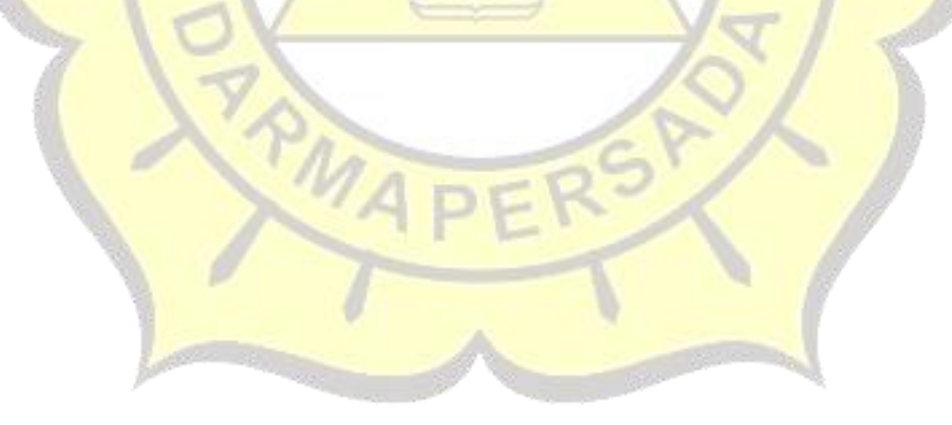

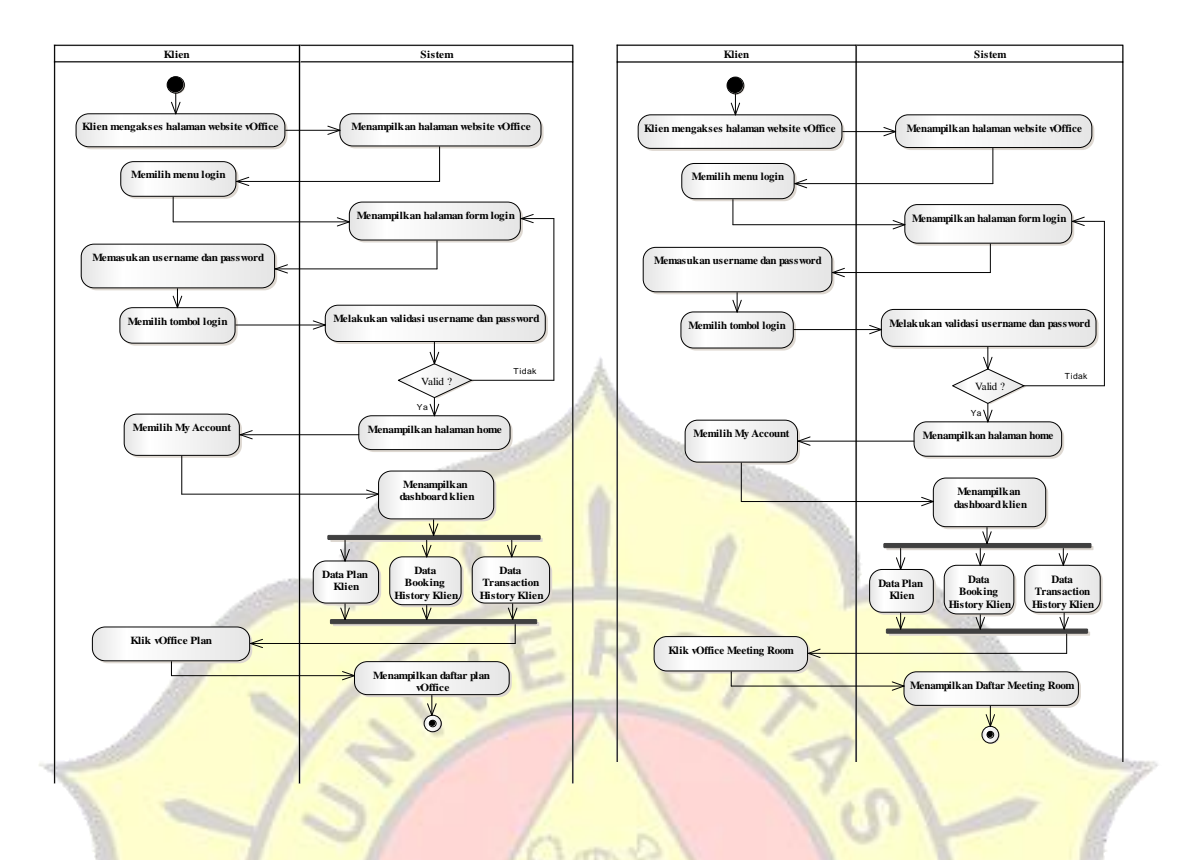

Gambar 3. Diagram activity akses level klien Gambar 4. Diagram activity akses level klien

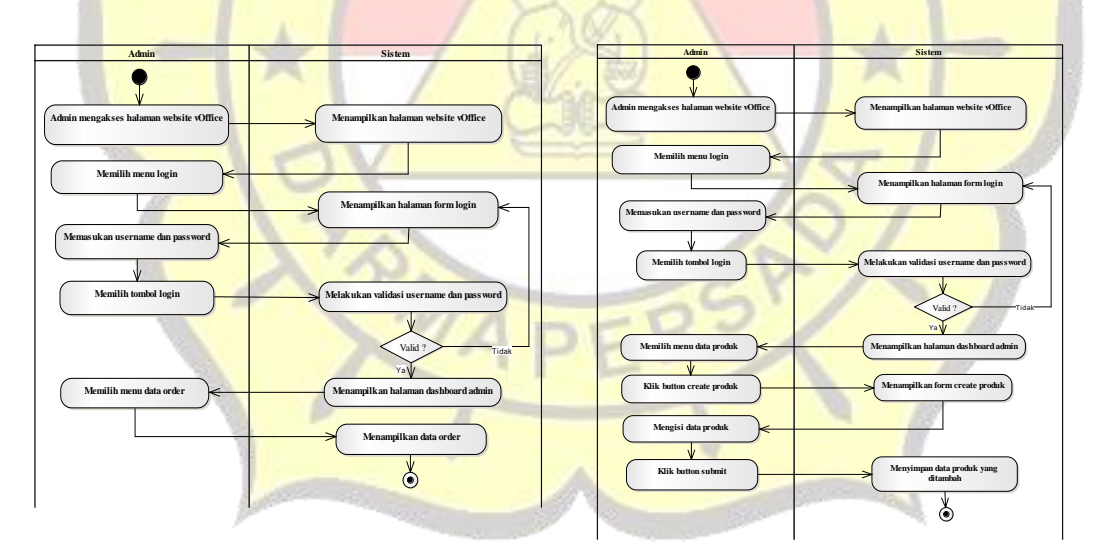

Gambar 5. Diagram activity akses level *admin* Gambar 6. Diagram activity akses level admin

# **4. IMPLEMENTASI PROGRAM**

### **4.1 Tampilan Program**

Program aplikasi untuk masing-masing Akses level klien dan admin diawali dengan login. Setelah berhasil login maka masing-masing akses akan melihat dashboard menu yang berbeda. Untuk akses klien akan melakukan pemilihan ruang pertemuan berdasarkan ketentuan pada kontrak sewa *virtual office*, dan melakukan pemesanan ruang pertemuan.untuk akses admin akan melakukan pengolahan jadwal ruang pertemuan dan validasi pemesanan ruang pertemuan. Akses masing-masing level pada gambar 7, gambar 8, gambar 9,gambar 10 dan gambar 11 berikut:

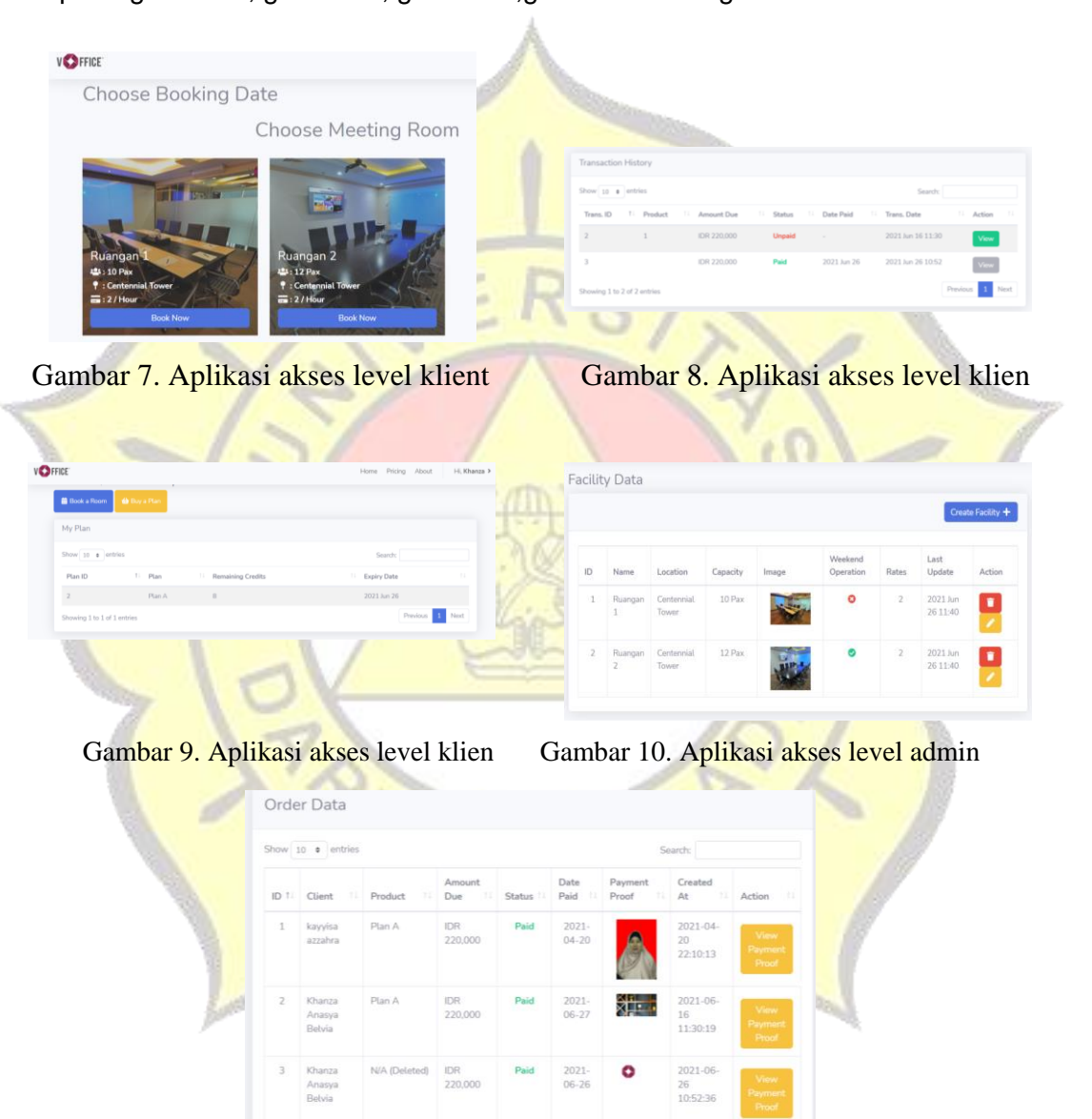

Gambar 11. Aplikasi akses level admin

## **4.2. Uji Coba Program**

### **4.2.1 Uji Coba Struktural**

Uji coba struktural yaitu uji coba untuk memastikan kesesuaian rancangan layout dengan hasil implementasi. Uji coba struktural ini dilakukan untuk memastikan apakah keadaan program terstruktur dengan baik sesuai yang diharapkan.

| Tabel T. UJI CODA SITUKTUTAI |                                    |                           |  |  |  |
|------------------------------|------------------------------------|---------------------------|--|--|--|
| No.                          | FORM / HALAMAN                     | Dijalankan di web browser |  |  |  |
| $\overline{1}$ .             | Halaman Login Klien                | Sesuai                    |  |  |  |
| 2.                           | Halaman Dashboard Klien            | Sesuai                    |  |  |  |
| 3.                           | Halaman Memilih Plan               | Sesuai                    |  |  |  |
| 4.                           | Halaman Daftar Ruang Pertemuan     | Sesuai                    |  |  |  |
| 5.                           | <b>Halaman Booking History</b>     | Sesuai                    |  |  |  |
| 7.                           | <b>Halaman Transaction History</b> | Sesuai                    |  |  |  |
| 8.                           | Halaman Logout Klien               | Sesuai                    |  |  |  |
| 9.                           | Halaman Login Admin                | Sesuai                    |  |  |  |
| 10.                          | <b>Halaman Dashboard Admin</b>     | <b>Sesuai</b>             |  |  |  |
|                              |                                    |                           |  |  |  |

Tabel 1. Uji Coba Struktural

### **4.2.2.Uji Coba Fugsional**

Pada tahap ini dilakukan pengujian yang bertujuan untuk mengetahui masingdapat bekerja dengan baik dan sesuai dengan sistem yang ada.

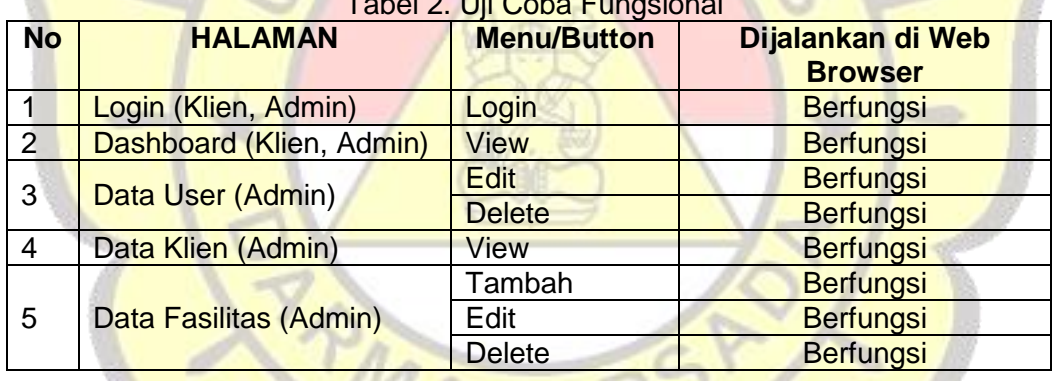

# $T<sub>1</sub>$   $\sim$   $\sim$   $\sim$   $\sim$

# **4.2.3. Uji Coba Validasi**

Tahap ini dilakukan dengan tujuan untuk mengetahui sistem yang dibuat sudah berfungsi dengan benar atau tidak. Uji coba tersebut dilakukan dengan validasi sistem pengisian data kedalam sistem dan hasil akhirnya sesuai dengan data yang dimasukkan.

| <b>Skenario Pengujian</b>                                                                                            | <b>Bentuk</b><br>pengujian                                     | Hasil yang<br>diharapkan   | Hasil<br>pengujian | Kesimpulan |
|----------------------------------------------------------------------------------------------------|----------------------------------------------------------------|----------------------------|--------------------|------------|
| Mengosongkan semua isian data username<br>& password, lalu langsung klik tombol login                                | Username: -<br>Password:-                                      | Tampil pesan<br>peringatan | Sesuai             | Valid      |
| Mengisi data username dengan data yang<br>salah & mengisi password dengan data<br>yang benar, lalu klik tombol login | Username: tono<br>(salah)<br>Password:<br>qwerty123<br>(benar) | Tampil pesan<br>peringatan | Sesuai             | Valid      |

Table 3. Uji Coba Validasi

### **5**. **KESIMPULAN**

Perancangan Sistem Informasi Penjadwalan ruang pertemuan bagi penyewa *virtual office* dapat membantu para penyewa *virtual office* dalam menggunakan ruang pertemuan pada PT. Voffice untuk memperoleh informasi jadwal ruang pertemuan terkini, dan membantu administrasi gedung dalam mengelola data ruang pertemuan sesuai kapasitas ruangan dan waktu yang dibutuhkan

### **DAFTAR PUSTAKA**

- 1. HM, Jogiyanto, 2010, *Karakteristik Sistem Informasi*, Andi, Yogyakarta
- 2. Fowler, Martin, 2014, *UML DISTILLED Panduan Singkat Bahasa Pemodelan Objek Standard,* Andi, Yogyakarta.
- 3. Pressman, 2005, *Software Engineering: A Practition's Approach*. Erlangga, Jakarta
- 4. Sugiyono, 2013, *Metode Penelitian Administrasi,* Alfabeta,Jakarta

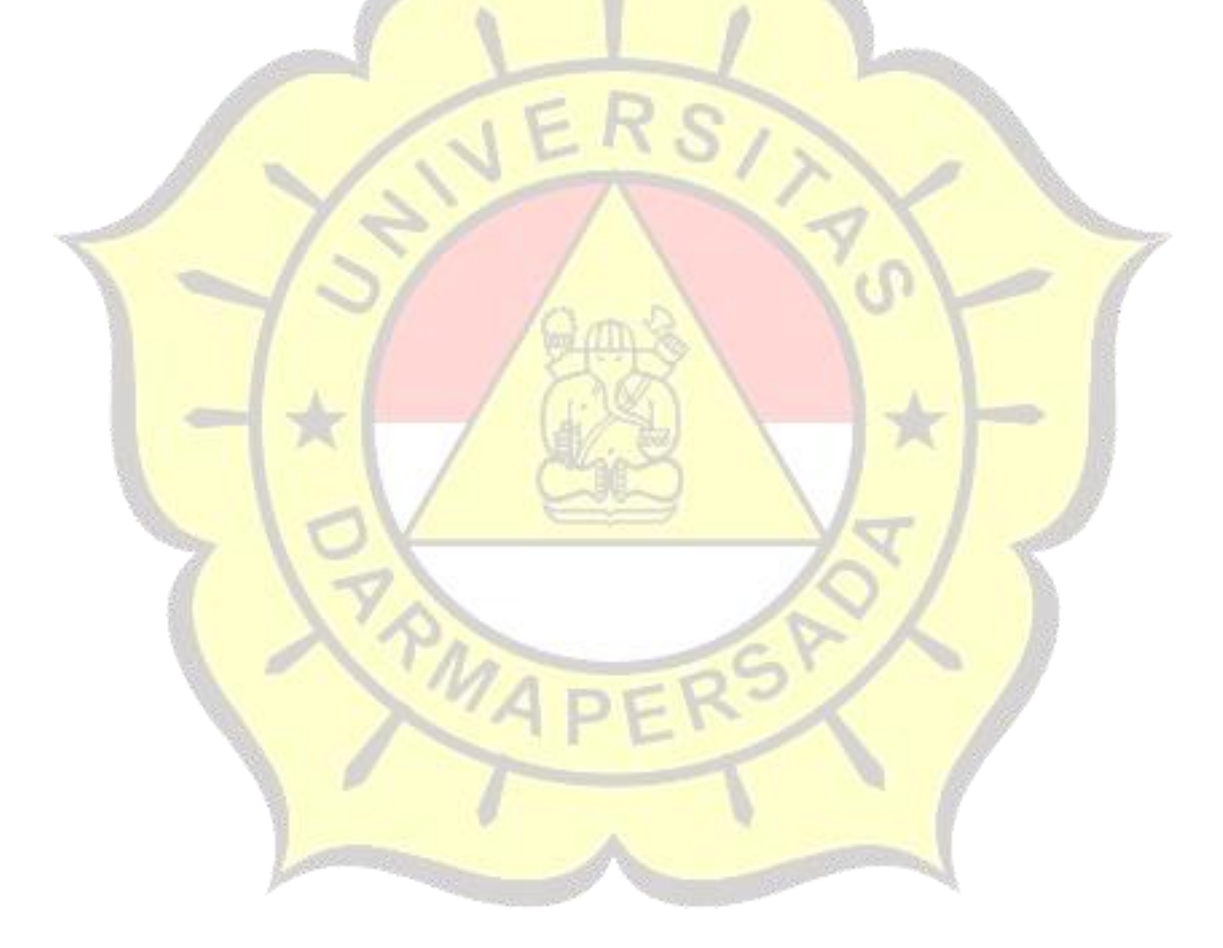